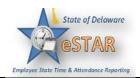

## **Basic Time Entry**

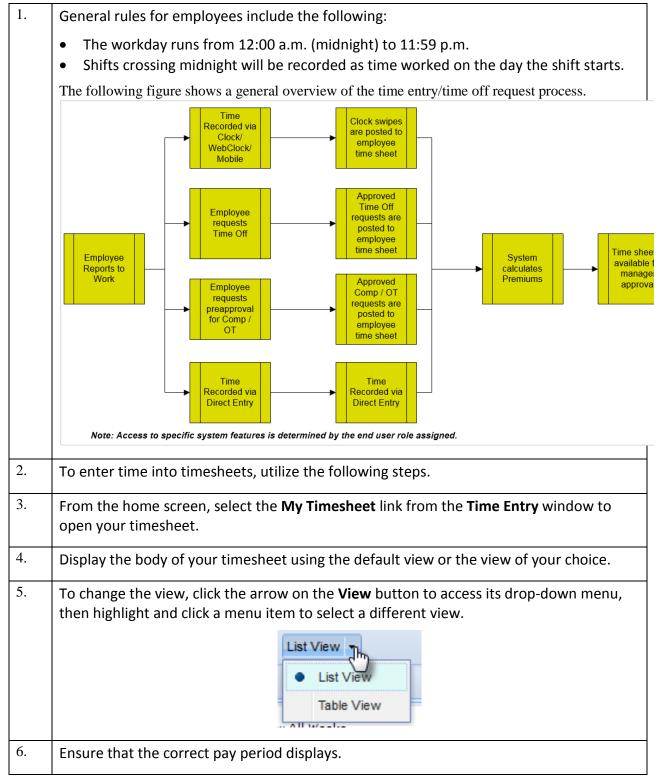

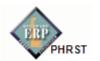

| 7.  | To change the pay period, click the respective arrow on the <b>Pay Period</b> icon to retreat or advance a pay period.                                                                                                    |  |  |  |  |  |  |  |  |  |
|-----|----------------------------------------------------------------------------------------------------|--|--|--|--|--|--|--|--|--|
|     | 03/16/2012 - 03/31/2012  Save Submit More - List View - List View -                                                                                                    |  |  |  |  |  |  |  |  |  |
|     |                                                                                                    |  |  |  |  |  |  |  |  |  |
|     | F         S         M         T         F         S         M         T         W         T         F         S         Mar 16, 2012         Image: Constraint of the second second seco |  |  |  |  |  |  |  |  |  |
|     | <ul> <li>a. Click the <b>Pay Period</b> icon to access a pop-up calendar, and then select a pay period or click the Current Period button.</li> <li>b. If your pay period is longer than a week and you want to enter time for the entire period, select the <b>Show All Weeks</b> checkbox.</li> </ul>                                                                                                    |  |  |  |  |  |  |  |  |  |
| 8.  | Click anywhere in the row in which you want to enter or modify time.                                                                                                    |  |  |  |  |  |  |  |  |  |
| 9.  | Record your time and attendance information (see <i>Entering In/Out and Elapsed Time</i> below).                                                                                                    |  |  |  |  |  |  |  |  |  |
| 10. | Click the <b>Save</b> icon after every timesheet change.                                                                                                    |  |  |  |  |  |  |  |  |  |
| 11. | Click the <b>Submit</b> icon at the end of every pay period to send your time and attendance information to your manager for payroll processing.                                                                                                    |  |  |  |  |  |  |  |  |  |
| 12. | Entering In/Out and Elapsed Time                                                                                                    |  |  |  |  |  |  |  |  |  |
|     | <ol> <li>Click on a row in the Pay Code column to display the drop-down list of pay codes<br/>available to you. Select a pay code.</li> </ol>                                                                                                    |  |  |  |  |  |  |  |  |  |
|     | Pay Code H                                                                                                    |  |  |  |  |  |  |  |  |  |
|     | Please Select                                                                                                    |  |  |  |  |  |  |  |  |  |
|     | Bereavement                                                                                                    |  |  |  |  |  |  |  |  |  |
|     | Comp                                                                                                    |  |  |  |  |  |  |  |  |  |
|     | Donate Leave                                                                                                    |  |  |  |  |  |  |  |  |  |
|     | Donated Leave Received                                                                                                    |  |  |  |  |  |  |  |  |  |
|     | Holiday                                                                                                    |  |  |  |  |  |  |  |  |  |
|     | Jury Duty                                                                                                    |  |  |  |  |  |  |  |  |  |
|     | Military Active                                                                                                    |  |  |  |  |  |  |  |  |  |
|     | Regular I/O H                                                                                                    |  |  |  |  |  |  |  |  |  |
|     | Sick                                                                                                    |  |  |  |  |  |  |  |  |  |

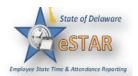

| 13. | Pay C<br>Annual Leave                                                                                                    | ode H                                                                           | 8.00                | A                           |               |                        |              |  |  |
|-----|----------------------------------------------------------------------------------------------------|---------------------------------------------------------------------------------|---------------------|-----------------------------|---------------|------------------------|--------------|--|--|
|     | For pay codes associated with In/Out times, enter the In time on the first row of the Hours column and the Out time on the second row. In/Out times can be entered in a variety of ways: |                                                                                 |                     |                             |               |                        |              |  |  |
|     | as 5 a.m.<br>• Enter "Xp                                                                                                    | on the first row<br>and enter it on tl<br>(where X is a nu<br>n also be entered | he times<br>umber f | sheet in the<br>rom 1 to 12 | correct fo    |                        | ret the time |  |  |
|     | The system prevents you from entering out times that are before in times or in times that are after out times. The system will highlight the error and display a warning message:        |                                                                                 |                     |                             |               |                        |              |  |  |
|     |                                                                                                    | Pay Code                                                                        |                     | Hours                       | Amo           | No Combo/D             |              |  |  |
|     |                                                                                                    | Regular I/O                                                                     | Ŧ                   | 08:00 am<br>04:00 am        |               |                        | -            |  |  |
|     |                                                                                                    | Comments                                                                        |                     |                             | Out time canı | not be before in time. |              |  |  |
|     | For shifts which start on the previous day, type in "-" (the minus sign) before the time; for shifts that end the next day, type in "+" (the plus sign).                                 |                                                                                 |                     |                             |               |                        |              |  |  |
|     |                                                                                                    |                                                                                 |                     | 08:00 am                    |               |                        |              |  |  |

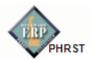

| -   |                                                                                                    |  |  |  |  |  |  |  |  |  |
|-----|----------------------------------------------------------------------------------------------------|--|--|--|--|--|--|--|--|--|
| 14. | Pay Codes                                                                                                    |  |  |  |  |  |  |  |  |  |
|     | A pay code is the category to which your hours are assigned. Different categories of employees have access to different pay codes. |  |  |  |  |  |  |  |  |  |
|     |                                                                                                    |  |  |  |  |  |  |  |  |  |
|     | Click in a pay code cell to see the drop-down list of pay codes you can access.                                                    |  |  |  |  |  |  |  |  |  |
|     | Pay Code H                                                                                                    |  |  |  |  |  |  |  |  |  |
|     | Please Select                                                                                                    |  |  |  |  |  |  |  |  |  |
|     | Please Select                                                                                                    |  |  |  |  |  |  |  |  |  |
|     | Bereavement                                                                                                    |  |  |  |  |  |  |  |  |  |
|     | Comp                                                                                                    |  |  |  |  |  |  |  |  |  |
|     | Donate Leave                                                                                                    |  |  |  |  |  |  |  |  |  |
|     | Donated Leave Received                                                                                                    |  |  |  |  |  |  |  |  |  |
|     | Float Holiday                                                                                                    |  |  |  |  |  |  |  |  |  |
|     | Holiday                                                                                                    |  |  |  |  |  |  |  |  |  |
|     | Jury Duty                                                                                                    |  |  |  |  |  |  |  |  |  |
|     | Military Active                                                                                                    |  |  |  |  |  |  |  |  |  |
|     | Regular I/O                                                                                                    |  |  |  |  |  |  |  |  |  |
|     | Sick                                                                                                    |  |  |  |  |  |  |  |  |  |
|     |                                                                                                    |  |  |  |  |  |  |  |  |  |
|     | If a pay code cannot be modified, it will appear with a shaded grey background and the                                             |  |  |  |  |  |  |  |  |  |
|     | cursor will change into a "Stop" symbol when placed over that row:                                                                 |  |  |  |  |  |  |  |  |  |
|     |                                                                                                    |  |  |  |  |  |  |  |  |  |
|     | Call In Guarantee                                                                                                    |  |  |  |  |  |  |  |  |  |
|     |                                                                                                    |  |  |  |  |  |  |  |  |  |
| 15. |                                                                                                    |  |  |  |  |  |  |  |  |  |
|     | Comments                                                                                                    |  |  |  |  |  |  |  |  |  |
|     | Use the <b>Comments</b> field to enter additional information related to a particular time                                         |  |  |  |  |  |  |  |  |  |
|     | entry.                                                                                                    |  |  |  |  |  |  |  |  |  |
|     |                                                                                                    |  |  |  |  |  |  |  |  |  |
|     | Comments<br>Comments go here.                                                                                                    |  |  |  |  |  |  |  |  |  |
|     |                                                                                                    |  |  |  |  |  |  |  |  |  |
|     |                                                                                                    |  |  |  |  |  |  |  |  |  |

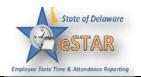

| 16. | The (          | Comments fiel                                                                         | d in table                                  | e view:                     | :                                                                   |                                                             |                                                |                                                   |                                     |                                             |                                              |     |
|-----|----------------|---------------------------------------------------------------------------------------|---------------------------------------------|-----------------------------|---------------------------------------------------------------------|-------------------------------------------------------------|------------------------------------------------|---------------------------------------------------|-------------------------------------|---------------------------------------------|----------------------------------------------|-----|
|     | Time           | Entry ACT Balances                                                                    |                                             |                             |                                                                     |                                                             |                                                |                                                   |                                     |                                             |                                              |     |
|     |                | T W T F S S<br>10 11 12 13 14 15                                                      | M T W T<br>5 16 17 18 1                     |                             | Mar 8, 20                                                           | 15 to Mar 14                                                | 4, 2015 🔽s                                     | how All Week                                      | 5                                   |                                             |                                              |     |
|     |                | Pay Code                                                                              | (                                           | Sun<br>3/08                 | Mon<br>03/09                                                        | Tue<br>03/1                                                 |                                                | /ed 👂<br>/11 -                                    | Thu<br>03/12                        | Fri 03/13                                   | Sat<br>03/14                                 | т   |
|     |                | WORKED_ELAPSED                                                                        | Work 👻                                      |                             |                                                                     |                                                             |                                                | 3.00                                              |                                     |                                             |                                              |     |
|     |                | Wednesday                                                                             |                                             | - T C                       |                                                                     |                                                             |                                                |                                                   |                                     |                                             |                                              |     |
|     |                | Optional Project W                                                                    | limington wag                               | e Tax Com                   | ments                                                               |                                                             |                                                | 0/255                                             |                                     |                                             |                                              |     |
|     |                |                                                                                       |                                             |                             |                                                                     |                                                             | - 4                                            |                                                   |                                     |                                             |                                              |     |
|     |                |                                                                                       |                                             |                             |                                                                     |                                                             |                                                |                                                   |                                     |                                             |                                              |     |
|     | 0              | WK_SCH_ELAPSED                                                                        | Work S                                      |                             | 7.5                                                                 | 0 7                                                         | .50                                            | 7.50                                              | 7.50                                | 7.50 👂                                      |                                              | 3   |
|     | 0              | Please Select                                                                         | -                                           |                             |                                                                     |                                                             |                                                |                                                   |                                     |                                             |                                              |     |
|     |                |                                                                                       |                                             | 0.0                         | D                                                                   | 7.50                                                        | 7.50                                           | 10.50                                             | 7.50                                | 7.50                                        | 0.00                                         | ) 4 |
|     |                |                                                                                       |                                             |                             |                                                                     |                                                             |                                                |                                                   |                                     |                                             |                                              |     |
|     |                |                                                                                       | v                                           | 'ag                         | Co                                                                  | mments                                                      |                                                | Case 1                                            |                                     |                                             |                                              |     |
| 18. | indic          | e Table View, t<br>ated by the cu<br>is to press Shif<br>Pay Code                     | the comr<br>rsor in th<br>ft + Enter        | nents a<br>ne imag<br>toget | are acc<br>ge belo<br>her. Th                                       | essible f<br>w. Anot<br>is hotke<br>Tue                     | her met<br>y toggle<br>wed                     | ected ro<br>hod of a<br>s the fie<br>Thu          | accessin<br>Id open                 | g the <b>Co</b><br>and clos                 | nments                                       |     |
| 18. | indic          | ated by the cu<br>is to press Shif                                                    | the comr<br>rsor in th<br>ft + Enter        | nents a<br>ne imag<br>toget | are acc<br>ge belo<br>her. Th                                       | essible f<br>w. Anot<br>is hotke                            | her met<br>y toggle                            | ected ro<br>hod of a<br>s the fie                 | accessin<br>Id open                 | g the <b>Co</b><br>and clos                 | nments                                       |     |
| 18. | indic<br>field | ated by the cu<br>is to press Shif                                                    | the comr<br>rsor in th<br>ft + Enter        | nents a<br>ne imag<br>toget | are acc<br>ge belo<br>her. Th                                       | essible f<br>w. Anot<br>is hotke<br>Tue                     | her met<br>y toggle<br>wed                     | ected ro<br>hod of a<br>s the fie<br>Thu          | accessin<br>Id open                 | g the <b>Co</b><br>and clos                 | nments                                       |     |
| 18. | indic<br>field | ated by the cu<br>is to press Shil<br>Pay Code<br>Select a Pay Code                   | the comr<br>rsor in th<br>ft + Enter<br>08/ | nents a<br>ne imag<br>toget | are acc<br>ge belo<br>her. Th<br><sup>Mon</sup><br><sup>28/27</sup> | essible f<br>w. Anot<br>is hotke<br><sup>Tue</sup><br>08/28 | her met<br>y toggle<br>wed                     | ected ro<br>hod of a<br>s the fie<br>Thu          | accessin<br>Id open                 | g the <b>Co</b><br>and clos                 | <b>mments</b><br>ed.                         |     |
| 18. | indic<br>field | ated by the cu<br>is to press Shift<br>Pay Code<br>Select a Pay Code<br>Documentation | the comr<br>rsor in th<br>ft + Enter<br>08/ | nents a<br>ne imag<br>toget | are acc<br>ge belo<br>her. Th<br>Mon<br>p8/27                       | essible f<br>w. Anot<br>is hotke<br><sup>Tue</sup><br>08/28 | her met<br>y toggle<br>wed                     | ected ro<br>hod of a<br>s the fie<br>Thu          | accessin<br>Id open                 | g the <b>Co</b><br>and clos                 | mments<br>ed.                                |     |
| 18. | indic<br>field | ated by the cu<br>is to press Shift<br>Pay Code<br>Select a Pay Code<br>Documentation | the comr<br>rsor in th<br>ft + Enter<br>08/ | nents a<br>ne imag<br>toget | are acc<br>ge belo<br>her. Th<br>Mon<br>p8/27                       | essible f<br>w. Anot<br>is hotke<br>08/28<br>6.50           | her met<br>y toggle<br>wed                     | ected ro<br>hod of a<br>s the fie<br>Thu          | accessin<br>Id open                 | g the <b>Co</b><br>and clos<br>sat<br>09/01 | mments<br>ed.<br>Special Project<br>Training |     |
| 18. | indic<br>field | ated by the cu<br>is to press Shift<br>Pay Code<br>Select a Pay Code<br>Documentation | the comr<br>rsor in th<br>ft + Enter<br>08/ | nents a<br>ne imat<br>toget | are acc<br>ge belo<br>her. Th<br><sup>Mon</sup><br><sup>B8/27</sup> | essible f<br>ow. Anot<br>is hotke<br>08/28<br>6.50          | her met<br>y toggle<br><sup>Wed</sup><br>08/29 | ected ro<br>hod of a<br>s the fie<br>Thu<br>08/30 | Accessin<br>Id open<br>Fri<br>08/31 | g the <b>Co</b><br>and clos<br>sat<br>09/01 | mments<br>ed.<br>Special Project<br>Training |     |